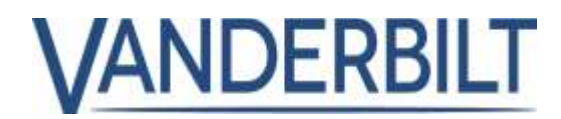

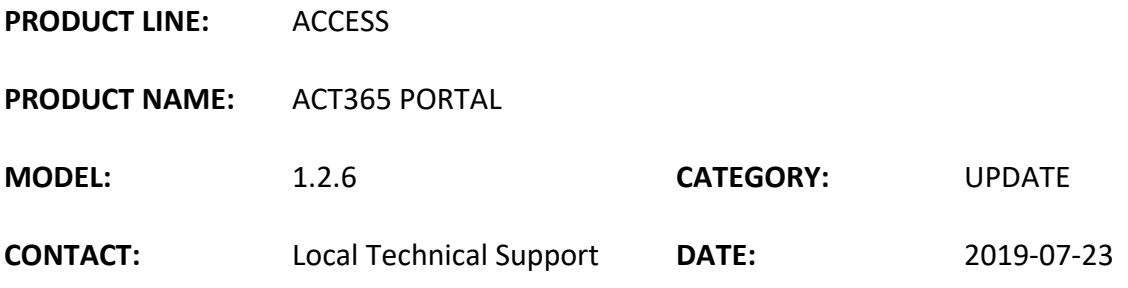

### **New Improvements**

- 1) Performance Enhancements New "Last 48 Hours" Log Events Report
- 2) New Advanced Log Events Report
- 3) Changes to Mobile web browsing on ACT 365 Portal

# **1. Performance Enhancements – New "Last 48 Hours" Log Events Report**

The ACT 365 Portal now has significant performance enhancements with the introduction of a new and improved Log Events report. You will still be able to access the Advanced Log Events Report showing all log events and export

### **What changes have we made?**

In the customer Portal for ACT365, proceed to the Reports tab on the navigation bar on the left-hand side of the screen and click on Log events. You will now see at the top of the screen "Log Events – Last 48 Hours". Below this message, you will have all of the log events for the last 48 hours laid out like previous releases but limited to the previous 48 hours. Every 48 hours, the system will purge the events at 12.00 Midnight GMT with all events captured in the Advanced Log Events Report.

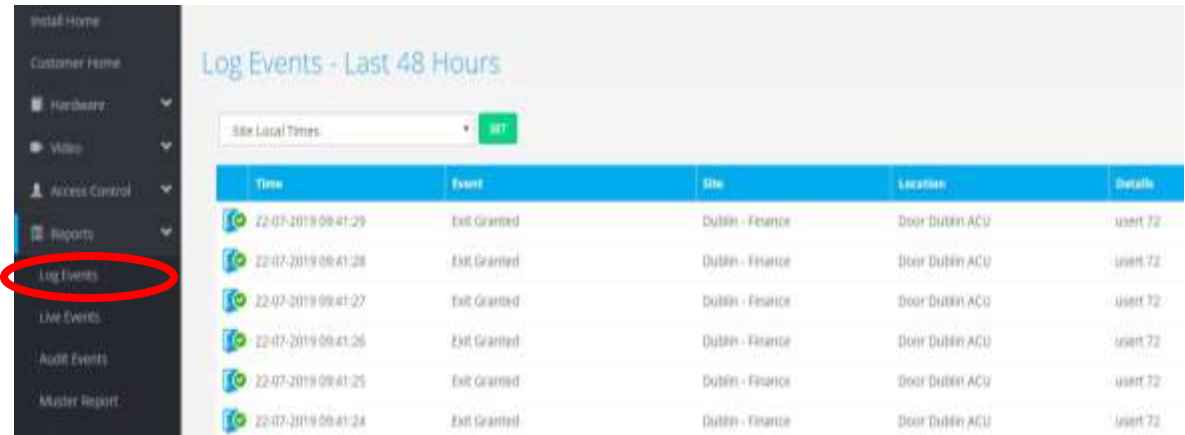

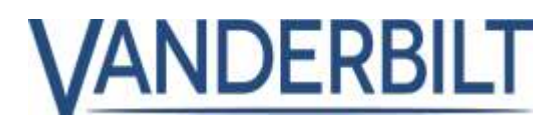

### **Why have we made these Changes?**

By restricting the Log Events report to 48 hours, the log events will appear much faster and reduce page loading times.

### **2. New Advanced Log Events Report**

Then new Advanced Log Events Report is available for all users on ACT365. This report shows all events for up to 12 months. This report has the same functionality as previous releases with full filtering capabilities and the ability to export the report to Excel limited to 5000 log events.

### **How do I access this report?**

In the customer portal, navigate to the Reports and Log events page. On the right-hand side of the screen, click on the Advanced Log Events Button.

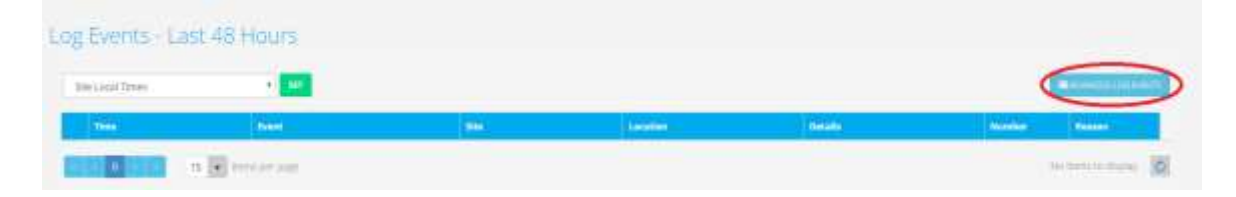

You will then proceed to the Advanced Log Events screen highlighted below.

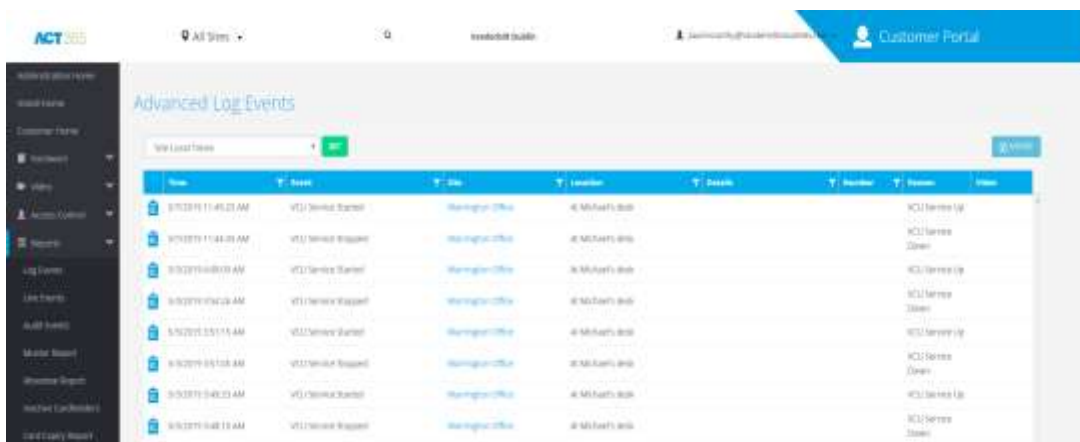

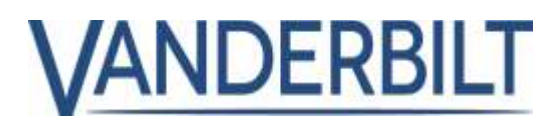

## **3. Changes to Mobile web browsing on ACT 365 Portal**

#### **Are there changes on Mobile Web Browser?**

If using an internet web browser on a mobile device, you will see some changes in the ACT365 Portal. Navigate to your customer and proceed to the reports section and click on Log Events. This will now display Log Events for the Last 48 Hours.

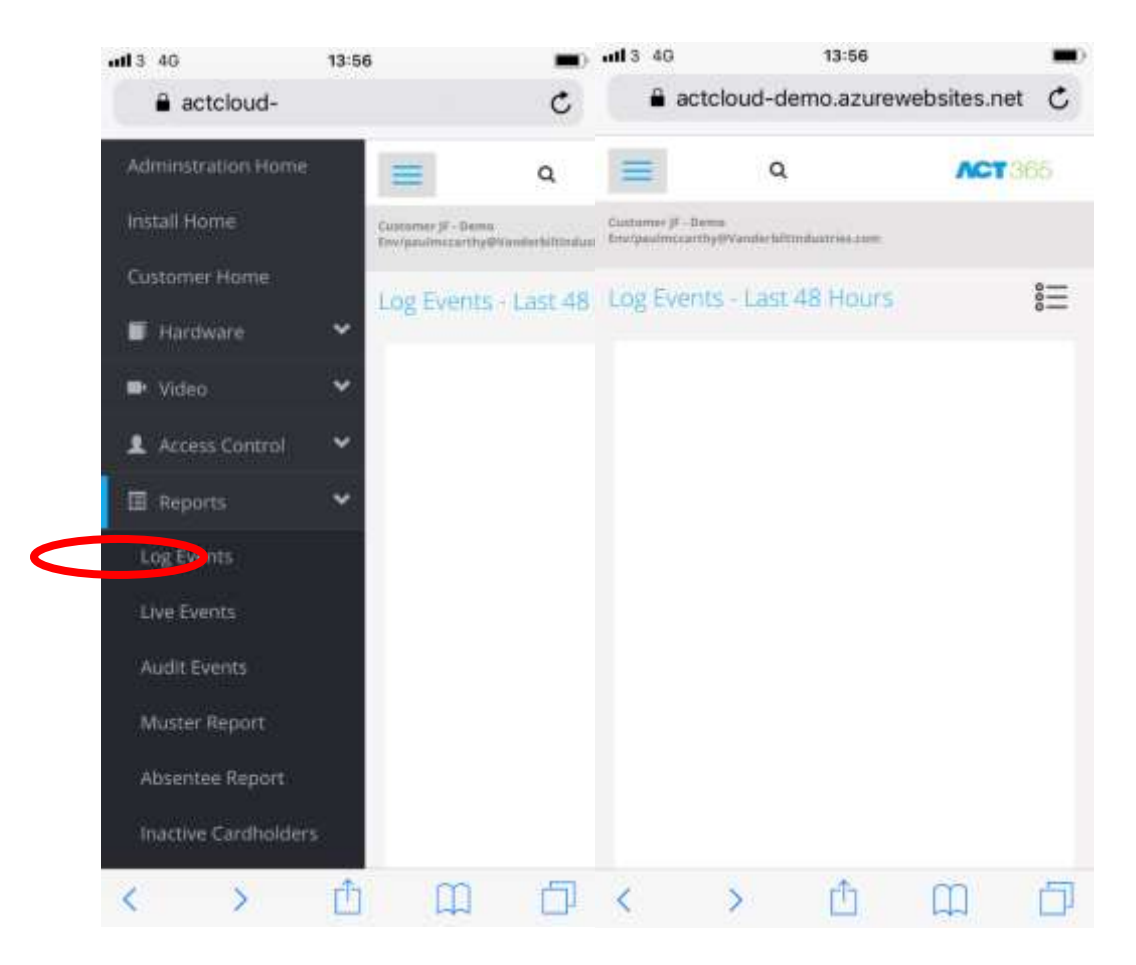

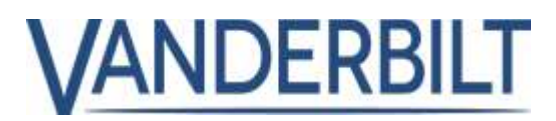

To access the Advanced Log Events Report, click on the small menu button displayed on the right-hand side of the screen. Highlighted below:

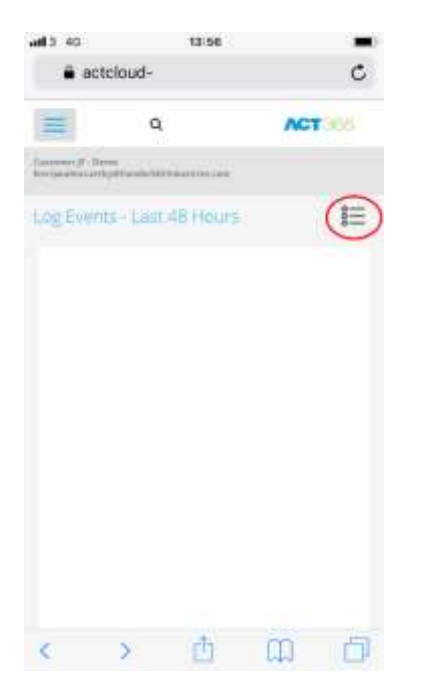

By clicking on the Icon highlighted above, you will be directed to the following screen.

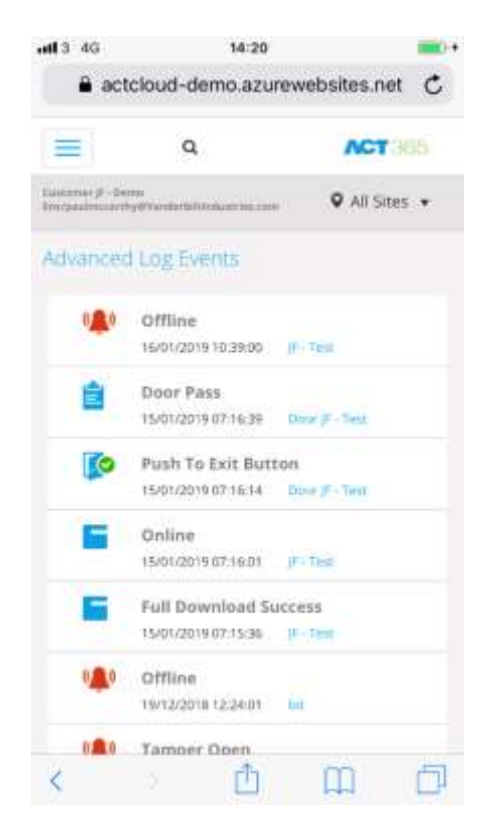